# Computer Lab I Datasets and BIOGEME

Evanthia Kazagli, Antonin Danalet, Aurelie Glerum

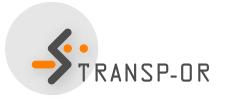

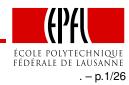

#### **Outline**

- Teaching assistants:
  - Evanthia Kazagli
  - Anna Fernandez Antolin
- Course website: http://transp-or.epfl.ch/courses/dca2013/
- Semester projects: http://transp-or.epfl.ch/studentProjects.php
- Organization of the lectures
- Organization of the labs
- Case studies: Available datasets
- BIOGEME: step-by-step example

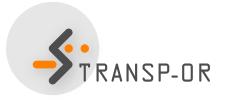

## A discrete choice model for class attendance

#### WiFi traces from access points at EPFL

- Choice: attending classes (or not)
- Skills/ things to do:
  - Data management (a bit)
  - Finding relevant attributes
  - Managing panel data
  - Including measurement error
- If interested, contact Antonin Danalet

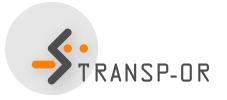

# Mobility patterns at Lausanne train station

- Goal: analysis of pedestrian flow characteristics in mobility hubs using trajectory data
  - Is the motion of pedestrians random or it follows a specific pattern?
  - How can we characterize it?
  - What is the impact of congestion on pedestrian flow?
  - What is the influence of the "waiting zones" on pedestrian dynamics?
- Skills needed: bit of programming and knowledge of statistical mathematics
- Collaboration with SBB CFF FFS
- If interested, contact Marija Nikolic

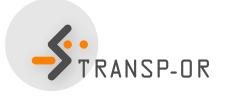

# **Organization of the lectures**

#### Your participation to the lectures:

 Read the material before the beginning of the course!
 Textbook and additional reading material available here http://transp-or.epfl.ch/courses/dca2013/schedule2013.php

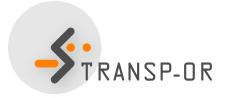

# **Organisation of the labs**

- Case Studies
  - Choice of dataset
  - Testing and interpretation of example models
  - Material available on website http://transp-or.epfl.ch/courses/dca2013/labs.php

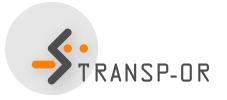

# **Organisation of the labs**

#### Your participation to the labs:

- The exercices and assignements are organized in groups;
- The groups will be determined by the teaching assistants and communicated via email to enrolled participants;
- Work jointly with your group;
- On an assigned dataset, develop your own model specification;
- By e-mail, give back your results the next Friday at noon:
  - Max. 1 double-sided page of assignment in PDF format
  - Model specification in .mod (text) format
  - Output file in HTML format
- Peer review: Each group will be asked to provide feedback on another group's assignment (short presentation);
- 2 assignments during the semester. Find the schedule on the website.

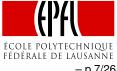

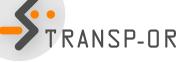

## **Case Studies**

- Goal: Study models
- Datasets to use models in practice:
  - Choice-Lab marketing
  - Netherland mode choice
  - Swissmetro
  - Choice of residential telephone services
  - Boeing
  - Optima

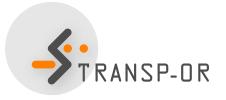

## **Case Studies**

#### Problem statement

Can the observed pattern of choice be explained in terms of basic economic variables, such as relative prices, income, and underlying individual characteristics (gender, age, etc.)?

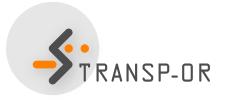

#### Choice-Lab marketing

Data on clients of a business-to-business firm that collects and processes financial and customer data for their clients. The dataset includes choices of what information products were purchased by the client over time as well as the choice to remain as a client or drop as a client.

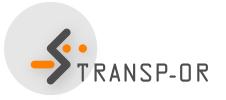

Netherlands mode choice

Data on intercity travelers' choices between the transport modes of rail and car.

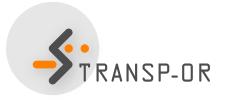

#### Swissmetro

Data on travelers' choices of transport mode among a proposed underground system (Swissmetro), traditional train, and car.

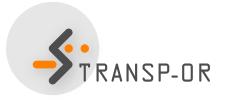

Choice of residential telephone services

Data on households' choices of local telephone service.

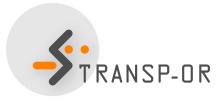

Boeing

Data on flight options for a particular origin-destination trip.

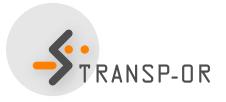

#### Optima

Data on transportation mode choice in low-density areas of Switzerland.

More information: http://transport.epfl.ch/optima

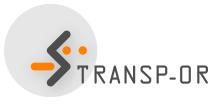

## **BIOGEME**

- Created by Michel Bierlaire
- State of the art software for estimating models in the field of discrete choice
- Open source
- All models presented in this course can be estimated with BIOGEME
- Website: http://biogeme.epfl.ch

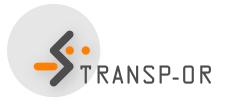

## **BIOGEME**

- Two versions are available for Windows and Mac OS X
  - GUI
  - DOS / command line
- We recommend the DOS / command line version

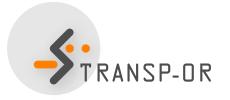

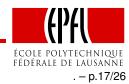

## Lab 1

- Today
  - Read data descriptions available on the course web page
  - Step-by-step example with BIOGEME using the Netherlands Mode Choice dataset.

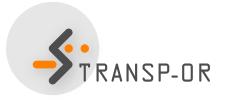

# How to install Biogeme?

- biogeme.exe should be in C:\Program Files\biogeme.
- Open a DOS window (from the Start menu, select Run. In the dialog box, type cmd and select OK).
- In order to use BIOGEME from any directory on your computer, the above directory has to be in your "path" (environment variable).
- Type path=%path%; C:\Program Files\biogeme (in the DOS window).
  - Has to be typed every time the DOS window is opened
- To check if the installation has been successful, just type biogeme in the DOS window. A message displaying the version of BIOGEME should then appear.

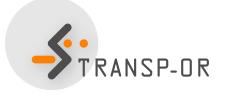

# How to invoke Biogeme?

 BIOGEME is invoked in a DOS command window under Windows using the following statement structure:

biogeme model\_file sample\_file.dat

- 2 types of file invoked: .mod & .dat
- The graphical version of Biogeme guibiogeme.exe (also available in C:\Program Files\biogeme) is invoked by a double-click on the executable file.

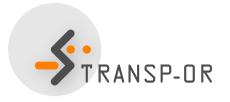

## **DOS Command Window**

#### Here are some useful commands

- To select a drive (e.g. c), just type c: at the prompt.
- To connect to a directory (e.g. C:\biogeme), just type cd C:\biogeme.
- To see the content of a directory, use Windows Explorer, or type dir.
- In order to return to the previous (top) directory, type cd ...

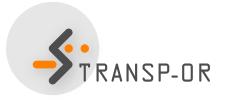

# On Mac OS X (and Linux)

#### Here are some useful commands

- To go into a directory (e.g. biogeme), just type cd biogeme.
- To see the content of a directory, type ls.
- In order to return to the previous (top) directory, type cd ...
- To know where you are, type pwd (Print Working Directory)

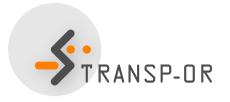

## How does BIOGEME work?

- BIOGEME reads:
  - a file containing the model specification model\_file.mod
  - a file containing the data sample\_file.dat
- Both are text documents (.txt)
- biogeme model\_file sample\_file.dat
- BIOGEME automatically generates:
  - A file containing the results of the maximum likelihood estimation: model\_file.rep.
  - The same file in HTML format: model\_file.html

# Example

- Netherlands mode choice
- Choice between rail and car
- 223 observations
- Travel times and travel costs are used as explanatory variables for the model, and the deterministic utility specifications are

$$V_{\text{car}} = ASC_{\text{car}} + \beta_{\text{cost}} cost_{\text{car}} + \beta_{\text{time}} time_{\text{car}}$$

$$V_{\text{rail}} = \beta_{\text{cost}} \text{cost}_{\text{rail}} + \beta_{\text{time}} \text{time}_{\text{rail}}.$$

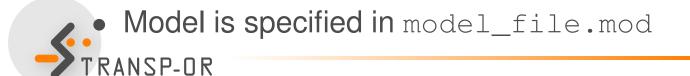

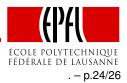

# **Example**

#### Extract from the file containing the data sample\_file.dat

| id  | choice | rail_cost | rail_time | car_cost | car_time |
|-----|--------|-----------|-----------|----------|----------|
| 1   | 0      | 40        | 2.5       | 5        | 1.167    |
| 2   | 0      | 35        | 2.016     | 9        | 1.517    |
| 3   | 0      | 24        | 2.017     | 11.5     | 1.966    |
| 4   | 0      | 7.8       | 1.75      | 8.333    | 2        |
| 5   | 0      | 28        | 2.034     | 5        | 1.267    |
|     |        |           |           |          |          |
| 219 | 1      | 35        | 2.416     | 6.4      | 1.283    |
| 220 | 1      | 30        | 2.334     | 2.083    | 1.667    |
| 221 | 1      | 35.7      | 1.834     | 16.667   | 2.017    |
| 222 | 1      | 47        | 1.833     | 72       | 1.533    |
| 223 | 1      | 30        | 1.967     | 30       | 1.267    |

- 1 row = 1 observation
- 1 column = 1 variable

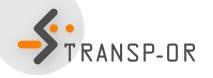

# Estimate your first model

- Download the two files from the course web page to the directory of your choice (e.g. Desktop).
- In the DOS window, move to this directory using the cd command.
- Invoke BIOGEME:

biogeme model\_file sample\_file.dat

- Open the HTML file model\_file.html.
- We briefly discuss it.

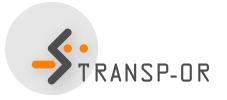